## Hafta 6

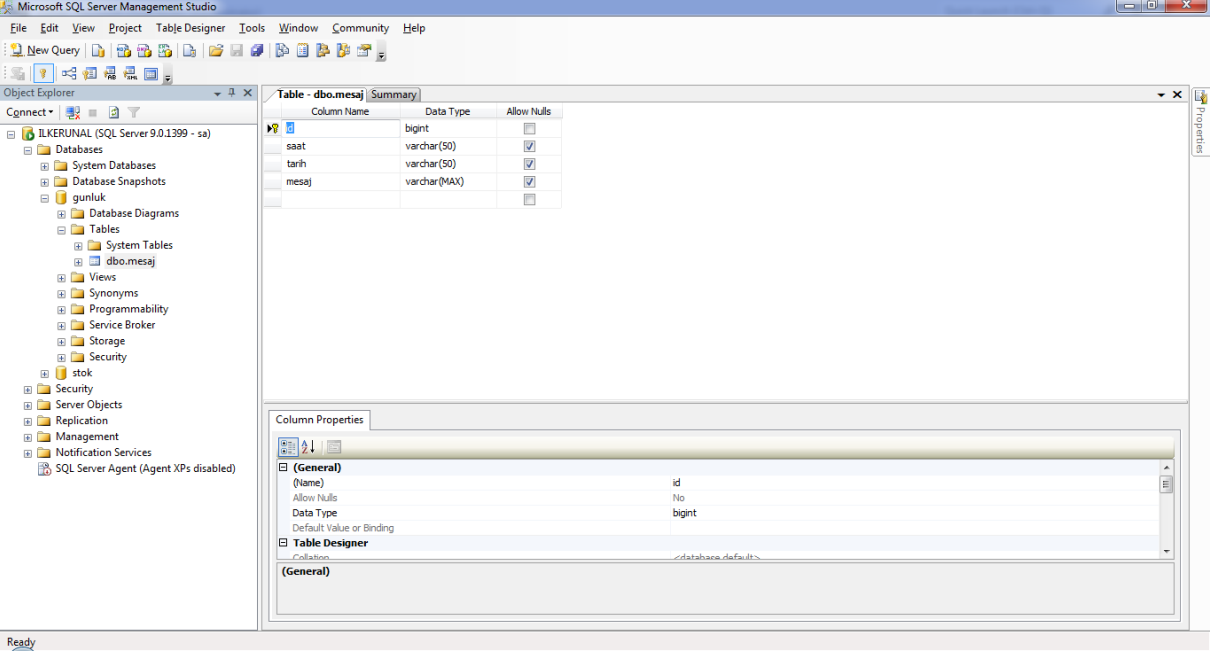

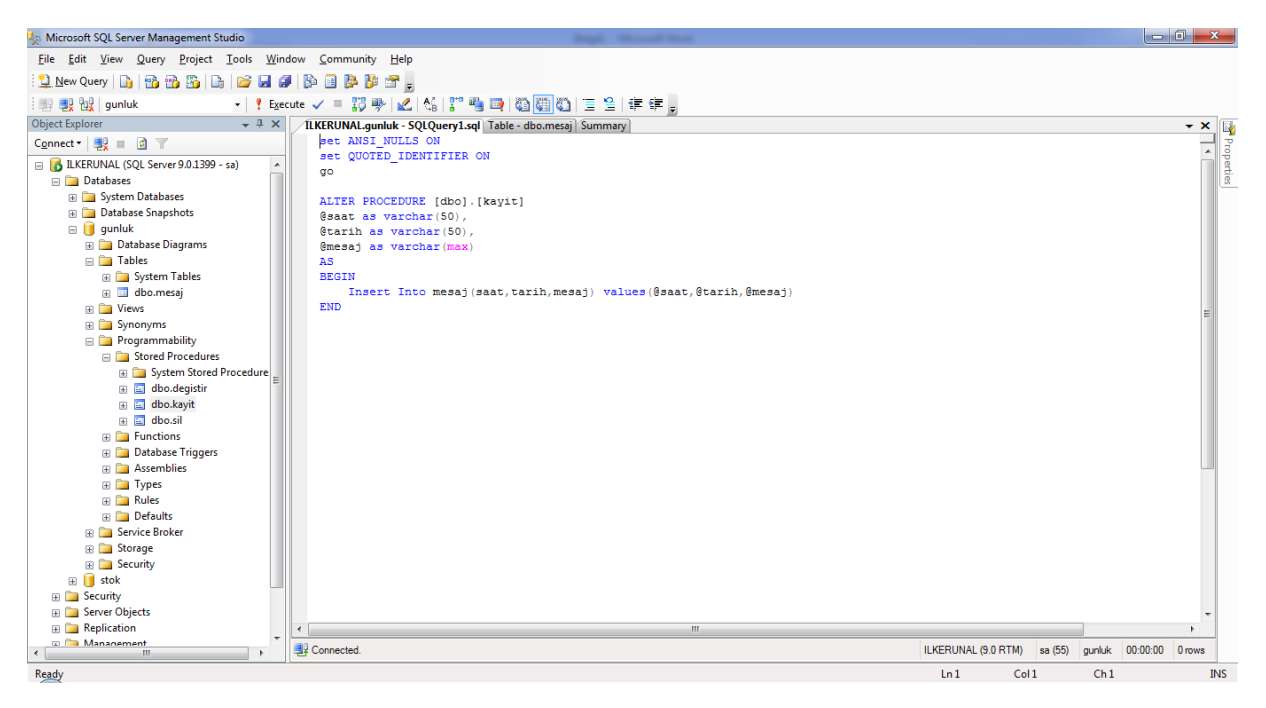

![](_page_1_Picture_0.jpeg)

![](_page_1_Picture_2.jpeg)

```
hafta6 - Microsoft Visual Studio (Administrator)
                                                                                            Quick Launch (Ctrl+Q)
                                                                                                           \rho = -\bar{\sigma} \times- THE EDIT VIEW PROJECT BUILD DEBUG TEA<u>M</u> SQL F<u>O</u>RMAT IOOLS TEST ARCHITECTURE A<u>N</u>ALYZE <u>W</u>INDOW <u>H</u>ELP
 Form1 cs ID
                 \sinh^{-1} + \frac{1}{2}\frac{16}{5} Form1.cs*
     \mathbf{e}^{\mathbf{u}} Form1
                                                                         n Explorer
     KITH AN
Toolbox
                                                                                                                    Team Explorer
      Saat
Document Outline
      Tarih
                  Mart 2015
                                                                                                                   Class View
                           1 \t 8 \t 1<br>1 8<br>15<br>22<br>29<br>5
              VIET 2013<br>
Sal Car Per Cum Cmt<br>
24 25 26 27 28<br>
3 4 5 6 7<br>
10 11 12 13 14<br>
17 18 19 20 21<br>
24 25 26 27 28<br>
31 1 2 3 4
            Pzt<br>
23<br>
2<br>
9<br>
16<br>
23<br>
30
\frac{1}{2}Propertie
                  -<br>│Bugün: 24.03.2015
      Mesa
    EM toolStrip1
            \mathbf{L}_{\mathbf{E}} statusStrip1 \Phi timer1
                              toolTip1
  Output
using System;
using System.Collections.Generic;
using System.ComponentModel;
using System.Data;
using System.Drawing;
using System.Linq;
using System.Text;
using System.Threading.Tasks;
using System.Windows.Forms;
using System.Data.SqlClient;
namespace hafta6
{
        public partial class Form1 : Form
        {
              public Form1()
              {
                     InitializeComponent();
              }
              SqlConnection b = new
SqlConnection("Server=ILKERUNAL;Database=gunluk;User 
Id='sa';Password='123'");
             SqlCommand k = new SqlCommand();
             SqlDataAdapter a = new SqlDataAdapter();
              DataSet ds = new DataSet();
              int id;
             private void timer1 Tick(object sender, EventArgs e)
              {
                     toolStripStatusLabel1.Text = DateTime.Now.ToLongTimeString();
```
}

```
private void toolStripButton1 Click(object sender, EventArgs e)
\overline{\mathcal{L}}k. Connection = b;
             k.CommandType = CommandType.StoredProcedure;
             k.CommandText = "kayit";
             k.Parameters.AddWithValue("@saat",maskedTextBox1.Text);
k.Parameters.AddWithValue("@tarih",monthCalendar1.SelectionEnd.ToShortDat
eString());
             k.Parameters.AddWithValue("@mesaj",textBox1.Text);
            b.Open():
             k.ExecuteNonQuery();
             b.Close();
             k.Parameters.Clear();
             kayit_goster();
         }
         public void kayit_goster()
         { 
            a = new SqlDataAdapter("Select * from mesaj", b); ds.Clear();
             a.Fill(ds,"mesaj");
             dataGridView1.DataSource=ds.Tables["mesaj"];
         }
         private void Form1_Load(object sender, EventArgs e)
\overline{\mathcal{L}} kayit_goster();
 }
         private void toolStripComboBox1_TextChanged(object sender, 
EventArgs e)
         {
             a = new SqlDataAdapter("Select * from mesaj where mesaj 
like'%"+toolStripComboBox1.Text+"%'", b);
             ds.Clear();
             a.Fill(ds, "mesaj");
             dataGridView1.DataSource = ds.Tables["mesaj"];
         }
        private void dataGridView1 CellClick(object sender,
DataGridViewCellEventArgs e)
         {
             try
\{ int satir = dataGridView1.CurrentCell.RowIndex;
                id =Convert.ToInt32(dataGridView1[0,satir].Value.ToString());
                maskedTextBox1.Text = dataGridView1[1,satir].Value.ToString();
```

```
 textBox1.Text = dataGridView1[3, satir].Value.ToString();
                 List<DateTime> liste=new List<DateTime>();
                 liste.Add(DateTime.Parse(dataGridView1[2, 
satir].Value.ToString()));
                monthCalendar1.BoldedDates = liste.ToArray();
 }
             catch
\{ }
         }
        private void toolStripButton2 Click(object sender, EventArgs e)
         {
             k.Connection = b;
             k.CommandType = CommandType.StoredProcedure;
             k.CommandText = "degistir";
             k.Parameters.AddWithValue("@id",id);
             k.Parameters.AddWithValue("@saat", maskedTextBox1.Text);
             k.Parameters.AddWithValue("@tarih", 
monthCalendar1.SelectionEnd.ToShortDateString());
             k.Parameters.AddWithValue("@mesaj", textBox1.Text);
             b.Open();
             k.ExecuteNonQuery();
             b.Close();
             k.Parameters.Clear();
             kayit_goster();
         }
         private void toolStripButton3_Click(object sender, EventArgs e)
         {
            k. Connection = b;
             k.CommandType = CommandType.StoredProcedure;
             k.CommandText = "sil";
             k.Parameters.AddWithValue("@id", id);
             b.Open();
             k.ExecuteNonQuery();
             b.Close();
             k.Parameters.Clear();
             kayit_goster();
         } 
         }
```
}